# **Charter School Board Training Modules**

# Access Guide

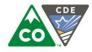

# CHARTER SCHOOL BOARD TRAINING MODULES

Colorado Department of Education Schools of Choice provides free, online Charter School Board Training Modules. Access to the modules is available through <u>http://onlinelearning.enetcolorado.org/login/</u>. Schools and boards can also use their eNet Colorado accounts to register for and access other free, online trainings

## FREQUENTLY ASKED QUESTIONS

#### How do I sign up to eNet Colorado?

For full access to courses, you will need to create a new account for yourself on this website. Each of the individual courses may also have a one-time "enrollment key," which you will not need until later. Here are the steps:

- 1. Visit <u>http://onlinelearning.enetcolorado.org/login/</u>.
- 2. Click on the "Create new account" button.
- 3. Fill out the New Account form with your details.

#### Username:

#### Password:

#### Email address:

- For accounts to be used centrally by your charter school's governing board to track its collective progress, enter a generic email address utilized by the school/board.
- For a personal account to track your own individual progress, enter your own email address.

#### First name and Last name:

- For accounts to be used centrally by your charter school's governing board to track its collective progress, enter your school's name as it appears on your charter contract where it asks for First Name, then put "Governing Board" where it asks for Last Name.
- For a personal account to track your own individual progress, enter your name where it asks.

#### City/town and Country:

Enter the city/town and country where you are located.

- 4. An email will be immediately sent to the email address registered.
- 5. Read the email, and click on the web link it contains.

6. Your account will be confirmed, and you will be logged in immediately to the eNet Colorado system.

#### Sign-up for the "Charter School Board Training Modules" course:

- Log in to eNet Colorado at <u>http://onlinelearning.enetco</u> <u>lorado.org/login/</u>. If you do not have an eNet Colorado account, see the instructions in the Frequently Asked Questions section before proceeding to the next step.
- 2. Select a course:
  - a. Select "CDE\_Innovation and Choice"
  - b. Select "Charter School Board Training Modules 2020-2021"
  - c. Click on the "Enroll me" button
- 3. You can now access the full course. From now on, you will only need to enter your username and password to log in and access any course you are enrolled. Your courses will display on the left side menu under "My Courses."

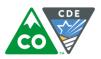

#### How do I make changes to my eNet Colorado login or account information?

You can make changes to your eNet Colorado account (such as email address change, password change, etc.). To do this, log in to an existing account, click on your name in the upper right hand corner to view your profile, and then select "Edit profile" under User details. You will then see your profile settings with the option to change your information.

#### I am a CCSP subgrantee. How will my completion be tracked?

Completion of the Charter School Board Training Modules will remain a requirement for Colorado Charter Schools Program (CCSP) subgrantees. However, we will now be verifying completion collectively by school through one centralized school board account, rather than individually. Schools can then choose whether to complete as a group or delegate completion to particular board members. All board members will access the board modules through the same account/log-in.

#### How do I get a Certificate of Completion?

Once you have passed all 30 modules, a Certificate of Completion will be provided. Follow the steps below to obtain your certificate:

- 1. Ensure you have a "Passed" score for each module on either the Pre-Test or the Post-Test. You only need to have "Passed" one quiz for each module. Click on "Grades" towards the bottom of the left hand menu to view your progress.
- 2. Send an email to <u>SOC@cde.state.co.us</u> with your name, school, and email address associated with the eNet Colorado account, with the email subject line "Board Module Certificate of Completion Request."
- 3. Colorado Department of Education Schools of Choice will verify your course completion of all 30 modules and generate a Certificate of Completion.

A PDF copy of the certificate will be forwarded to the email address on record for the eNet Colorado account.

Please be aware that due to limited staff capacity, requests for certificates will be processed no more than once each quarter. If you need proof of completion in the meantime, you can print this from the "Grades" menu. If you have reason to need your certificate more urgently, please feel free to inquire with our office at (303) 866-6276

## Where can I learn more?

- Email us at <u>SOC@cde.state.co.us</u>
- <u>View more technical assistance opportunities:</u> http://www.cde.state.co.us/cdechart/techassistance
- <u>View all CDE fact sheets</u>: www.cde.state.co.us/communications/factsheetsandfaqs

2